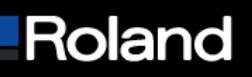

**Roland DGA Corporation 15363 Barranca Parkway Irvine, CA 92618** 

**Tel: 800/542-2307 Fax: 949/727-2112 www.rolanddga.com**

## **Knowledge Base**

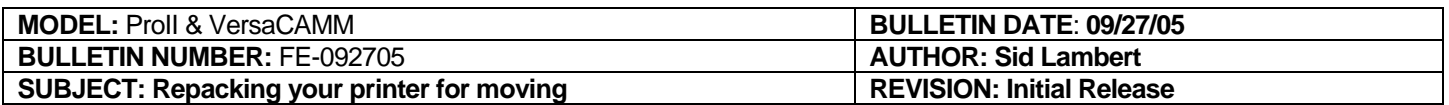

**The following steps instruct you on how to prepare your printer for shipping and setup at a new location** 

## **Preparing printer for repackaging (removing ink)**

- **1. You will unpack and re-ink printer within 2 weeks** 
	- **a. Navigate to MENU -> INK CONTROL -> PUMP UP and press ENTER on the printer control panel**
	- **b. Printer will prompt you to "EMPTY DRAIN BOTTLE", empty if bottle is more than 1/8 full.Press ENTER on the control panel**
	- **c. Printer will prompt you to REMOVE SOL CRT. Remove all the cartridges**
	- **d. When PUMP UP is completed turn sub-power and main power to the OFF position**
- **2. You will not unpack and re-ink printer within 2 weeks** 
	- **a. Make sure to have two (2) unused cleaning cartridges for VersaCAMM models and four (4) unused cleaning cartridges for ProII models on hand before starting procedure**
	- **b. Navigate to MENU -> INK CONTROL -> HEADWASH and press ENTER on the printer control panel**
	- **c. Printer will prompt you to EMPTY DRAIN BOTTLE, empty if bottle is more than 1/8 full. Press ENTER on the control panel**
	- **d. Follow the onscreen instructions to remove and insert the cleaning cartridges i. When process is completed the printer will power down**
- **3. Verify main power is in OFF (O) position and unplug from power and data source**
- **4. Remove drain bottle and discard waste ink**
- **5. Install blue headlock Use user manual for proper installation on your device**
- **6. ProII units** 
	- **a. Reconnect drain tube stopper as directed in user manual**
	- **b. Use a zip tie to hold the tubes to the stopper**
- **7. Follow the Packaging Diagram PDF for your printer while packing the printer**

## **Assembly at new location**

- **1. Make sure to have 2 sol cleaning cartridges for the VersaCAMM and 4 for the ProII before starting the fill ink process**
- **2. Assemble the printer as per User Manual instructions**
- **3. Ink printer the printer as per User Manual instructions**
- **4. Follow calibration sequence in User Manual**

## Built with precision. Backed with passion.